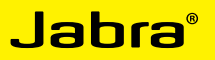

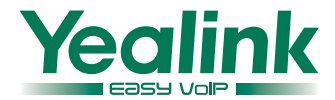

# Supported YEALINK IP phones

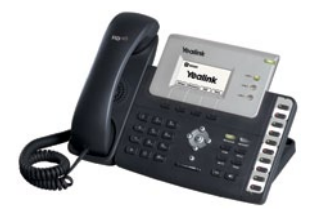

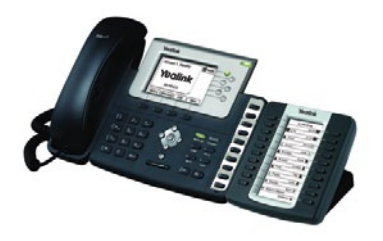

T26P T28 + EXP39 T28P

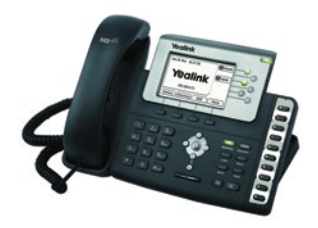

T38G SIP

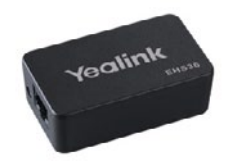

Yealink EHS36 Adapter

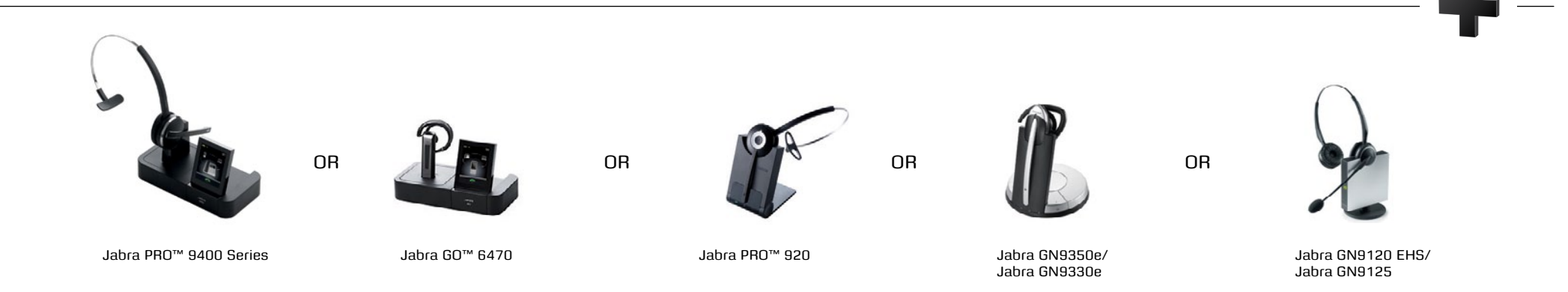

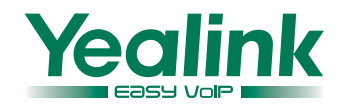

# Set up information

To connect your Yealink phone and Jabra headset with the Yealink-cable, just follow these simple steps:

### **Setting up the Yealink phone**

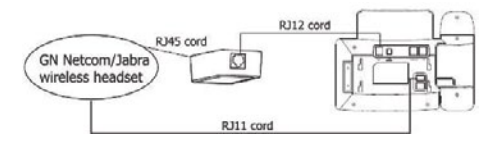

**Setting up Jabra PRO™ 9400 and Jabra GO™ 6470 – follow the guide on page 31.**

### **Setting up Jabra PRO™ 920**

- 1. Connect the Jabra LINK™ adapter as shown in adapter documentation supplied with the Jabra LINK™. On some phones the telephone cable will also need to be connected.
- 2. Call your connected desk phone using another phone to enable the Jabra LINK™ adapter. Wait 10 seconds before answering.
- 3. Set a clear dial tone. Locate the clear dial tone switch on the back of the Jabra PRO 920 base and rotate to "A".
- 4. Set the Microphone volume. Make a call to test your speaking volume. The listener should not adjust their own volume. You may adjust your microphone speaking volume using the + / - volume buttons.

### **Setting up Jabra GN9350e**

- 1. Open up the cover on the base unit.
- 2. On the LCD display, navigate to the handset picture.
- 3. Navigate to the DHSG mode and select it by pressing the OK button.
- 4. Set Compatibility selector in position "A".

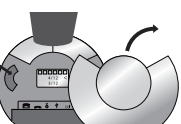

flashing rapidly.

– see table below.

Compatibility selector Jabra GN9350e

### **Setting up Jabra GN9330e**

- 1. Place the headset in the base with its
- indicators facing you. 2. Press the Telephone button on the Base for 6 seconds while the headset is in the base until the headset's blue LED is

3. Use the volume up/down button to shift between the different EHS settings

The base unit's 4 battery indicators show

which EHS mode the Jabra GN9330e is in.

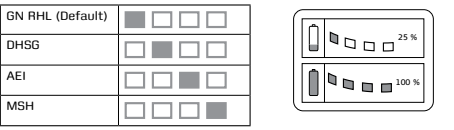

Note: If more than 15 seconds elapse without pressing the volume + or volume – button, the last selected interface will be activated.

- 4. Set the base unit to the DHSG mode.
- 5. To set the EHS mode, press the Telephone button on the Base for 6 seconds until the 4 battery indicators flash once. Now wait 5 seconds and the headset is initialized.
- 6. Set Compatibility selector in position "A".

### **Setting up Jabra GN9120/ Jabra GN9125**

- 1. Set Compatibility selector (Telephone Termination Switch Wheel) in position "A".
- 2. Set the base unit to the DHSG mode by keeping the headset in the base and hold the volume + / - buttons on the headset for 6 seconds until the red light on the base flashes rapidly.
- 3. Scroll through the four different settings using + / - and set to the lips icon. Leave for 15 seconds until the unit has displayed the confirmation flash sequence and it is ready to go!

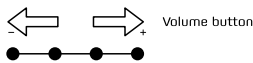

nuec  $\Omega$ Visual indicator (red)  $\Omega$  $\bigcap$ Link icon  $\cap$ Muto icon  $\cap$ Charge icon

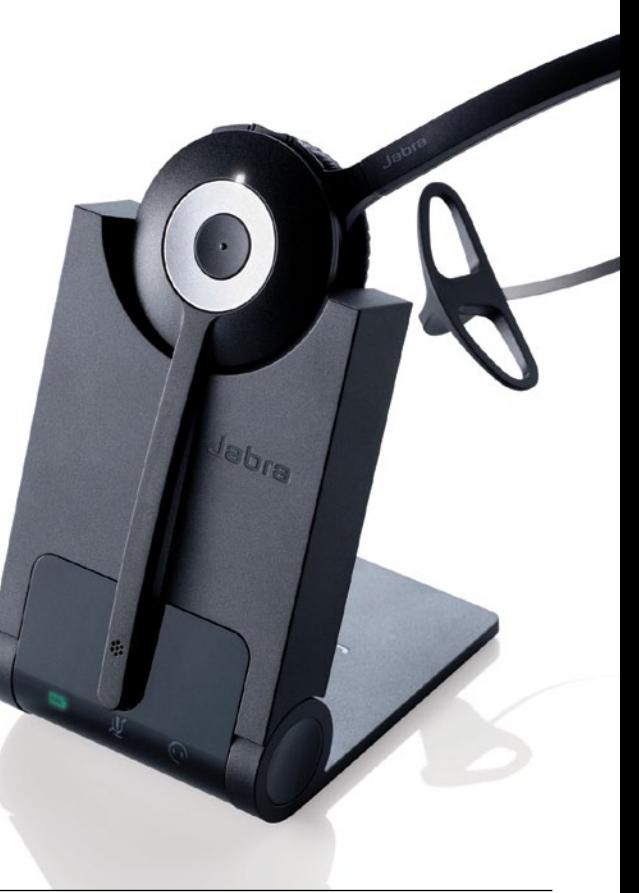

The following figure shows the connection between the IP phone and the Sennheiser wireless headset.

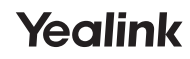

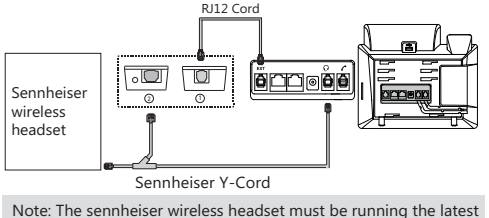

firmware of the DW-Office series (version 96 or later) !

The following figure shows the connection between the IP phone and the Plantronics wireless headset.

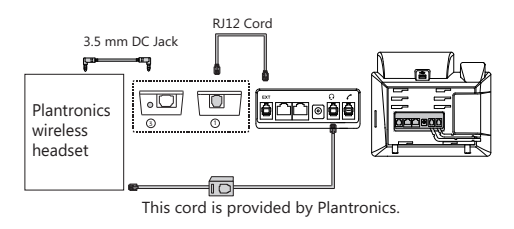

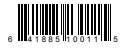

We reserve the right to improve or change the product and the user guide without notice

You can also download this user guide from:

http://support.yealink.com/documentFront/forwardToDocumentDetailPage?documentId=8

Convright @2017 YEALINK(XIAMEN) NETWORK TECHNOLOGY CO. LTD All rights reserved

## **——EHS36 Wireless Headset Adapter**

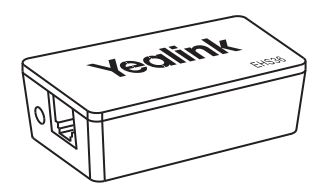

## **User Guide** (V1.6)

### www.yealink.com

### **Introduction Introduction**

The Wireless Headset Adapter——EHS36, is perfect for connecting Yealink SIP-T48S/T48G/T46S/T46G/T42S/ T42G/T41S/T41P/T40P/T40G/T29G/T27P/T27G IP phones and wireless headsets, such as Sennheiser/Jabra (GN Netcom) and Plantronics headsets.

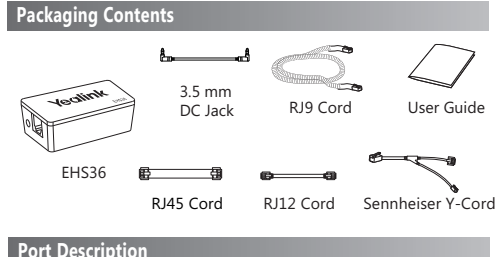

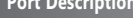

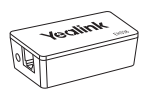

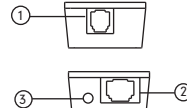

**Port**  $\bigcap$ :Connect this port and the IP phone EXT/EHS port or Expansion Module EXT port (the expansion module has been connected to the phone) using the RJ12 cord.

**Port** 2: Connect this port and the Jabra (GN Netcom)/ Sennheiser Wireless headset using the RJ45 cord.

**Port** (3): Connect this port and the Plantronics Wireless headset using the 3.5 mm DC jack.

#### **Cord Description**

In addition to the cords mentioned in the Port Description section, the RJ9 Cord and the Sennheiser Y-Cord are also provided.

**RJ9 Cord:** For the audio connection between the IP phone headset port and the Jabra (GN Netcom) wireless headset. **Sennheiser Y-Cord**: For the audio connection between the IP phone headset port, Wireless Headset Adapter and the Sennheiser wireless headset.

### **Connecting IP Phone and Headset**

This section introduces the connection between SIP-T48S /T48G/T46S/T46G/T42S/T42G/T41S/T41P/T40P/T40G/ T29G/T27P/T27G IP phones and the wireless headset. The following figures take the SIP-T46S IP phone as an example.

The following figure shows the connection between the IP phone and the Jabra (GN Netcom) wireless headset.

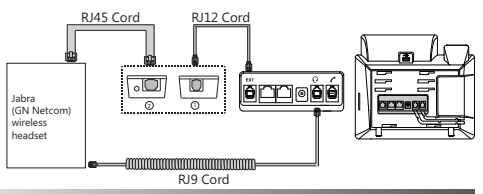